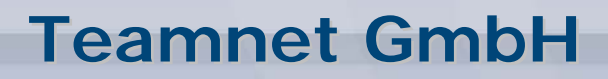

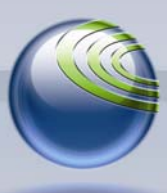

**Technologiepark 20, D-33100 Paderborn, Tel. (+49)5251-879293-15, Fax. (+49)5251-879293-99**

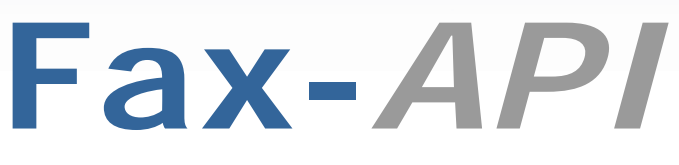

Webschnittstelle zu Faxverteiler.com

# **Quickstart Installation**

(Version 1.0)

**Inhalt** 

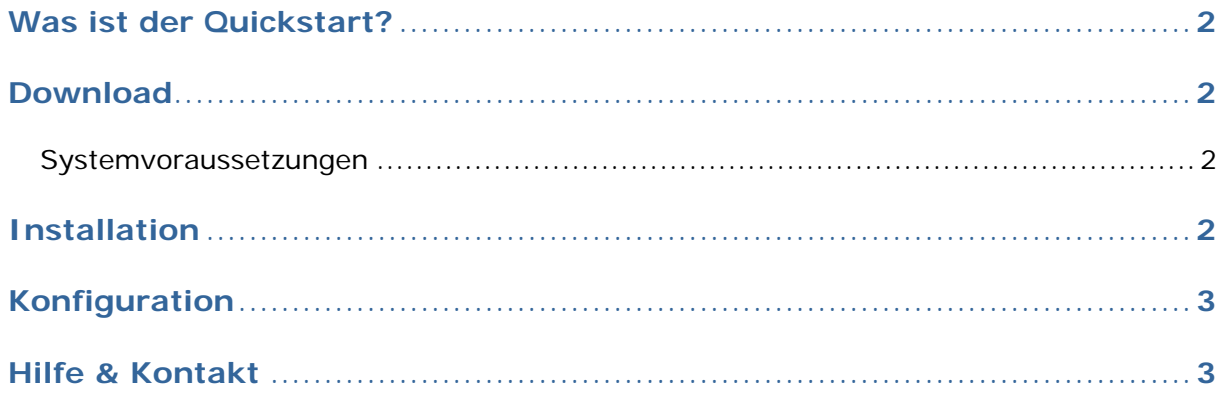

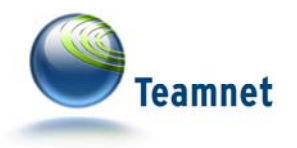

## **Was ist der Quickstart?**

Die Fax-API ist eine webbasierte Schnittstelle zur automatisierten Einplanung & Steuerung von Faxsendungen. Mit dem kostenlosen Quickstart nutzen Sie das ideale Einsteiger-Tool zur Fax-API.

Der Quickstart analysiert mit dem integrierten Diagnose-Tool die Komponenten Ihres Webservers. Er ermöglicht das Einsehen, Konfigurieren und Ausführen von Beispielen zur Fax-API-Nutzung direkt aus der Quickstarter-Oberfläche heraus. Natürlich sind auch Verweise zu allen wichtigen Dokumentationsbestandteilen der Fax-API im Quickstart enthalten.

## **Download**

Die jeweils aktuelle Version des Quickstart finden Sie als ZIP-Datei im Web unter

http://www.fax-api.de/downloads/quickstarter.php

#### **Systemvoraussetzungen**

- Webserver mit  $PHP > 5.1.6$
- PHP SOAP Modul

## **Installation**

- Laden Sie den Quickstart herunter.
- Entpacken Sie die ZIP-Datei in das Document Root Verzeichnis Ihres Webservers. (Document Root ist das vom Webserver genutzte Verzeichnis für die Auslieferung von Webseiten.)
- Führen Sie die so bereitgestellte Datei /quickstart/index.php per Browser aus.
- Ihr Webserver wird beim Aufruf des Quickstart automatisch auf die Verfügbarkeit der benötigten Komponenten und Einstellungen geprüft.

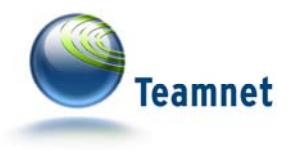

# **Konfiguration**

Die im Quickstart enthaltenen Beispiele und auch die Diagnose-Funktion können Sie sofort und ohne weitere Vorbereitungen einsehen. Um mit dem Quickstart aktiv Beispiel-Codes auszuführen, benötigen Sie eigenen **Fax***Suite* -Testzugang und ein Fax-API-Konto für die Konfiguration.

Den Testzugang fordern Sie unter http://www.fax-api.de/testzugang/ an. Sobald Sie den Testzugang aktiviert haben, loggen Sie sich mit Ihren Zugangsdaten in das Servicemodul **Fax***Suite* unter http://www.faxsuite.de ein, um dort ein Fax-API-Konto zu erstellen.

Klicken Sie dazu nach dem Login in der Hauptnavigation links auf den Eintrag "Fax-API", im so geöffneten Untermenü auf "Konten verwalten". Klicken Sie auf den Button "Neues Konto anlegen".

Im nun angezeigten Formular sind Sie aufgefordert, den Namen des neuen Fax-API-Kontos anzugeben. Geben Sie einen Namen ein, und klicken Sie auf den "speichern"-Button unterhalb des Eingabefelds.

Sobald das Konto erstellt ist, wird Ihnen auf der Folgeseite der Autorisierungsschlüssel zum Fax-API-Konto angezeigt. Diesen Autorisierungs-Schlüssel tragen Sie in die Konfigurationsdaten des Quickstart ein.

Der so konfigurierte Quickstart ist umgehend einsatzbereit.

## **Hilfe & Kontakt**

Weitere Informationen und Dokumentationen zur Fax-API im Speziellen und zur Fax Suite im Allgemeinen finden Sie auf der Fax-API-Website<sup>1</sup> und innerhalb des Servicemoduls **Fax***Suite*<sup>2</sup> .

Dazu gehören Informationen zu den Resultcodes der Fax-API, die SOAP-WSDL und -XSD.

Um direkten Kontakt mit dem Fax-API-Support aufzunehmen, wenden Sie sich bitte

per E-Mail an support@fax-api.de oder per Telefon an (+49) 52 51 / 879 293 15.

1

<sup>1</sup> http://www.fax-api.de/

<sup>2</sup> http://www.faxsuite.de/